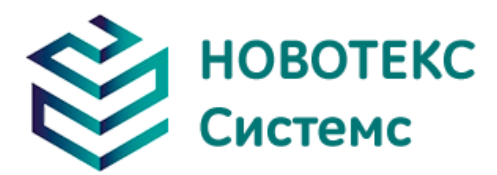

# Камера тепловизионная портативная ТЕРМО ПРО Н

Руководство по эксплуатации

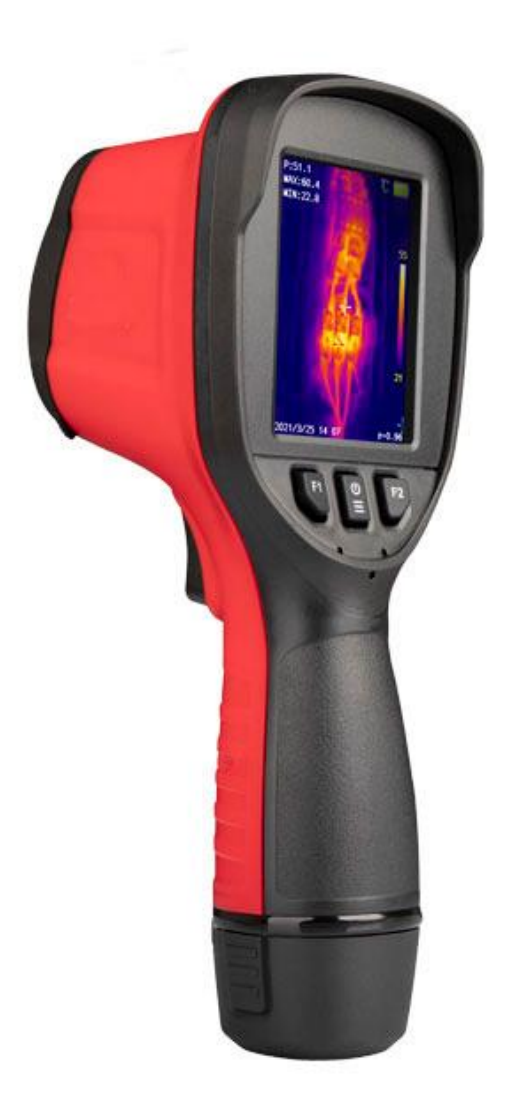

ООО «НОВОТЕКС СИСТЕМС»

# **! Предупреждения, Предостережения и Примечания**

### **Определение**

**! Предупреждение** касается опасной ситуации или поведения, которые могут привести к травмам или смерти.

**! Предостережение** касается ситуации или поведения, которые могут повлечь повреждение тепловизора или окончательную потерю данных.

**! Примечание** относится к советам, полезным пользователям.

**Важная информация** – прочтите перед использованием

**! Предостережение.** Поскольку портативная тепловизионная камера оснащена высокочувствительным термодатчиком, объектив не следует направлять непосредственно на значительные источники излучения (например, солнце, прямой или отраженный лазерный луч) при любых обстоятельствах (включение или выключение питания) или это приведет к необратимому повреждению тепловизионной камеры!

**! Предостережение.** При транспортировке следует использовать оригинальную упаковочную коробку. Избегайте сильного тряски или ударов портативной тепловизионной камеры во время использования и транспортировки.

**! Предостережение.** Рекомендуется использовать оригинальную упаковочную коробку и хранить в прохладном, сухом и вентилируемом месте без сильного электромагнитного поля.

**! Предостережение.** Избегайте загрязнения или повреждения поверхности линз масляными пятнами и различными химикатами. После использования закройте крышку объектива.

**! Предостережение.** Чтобы предотвратить потерю данных, часто копируйте (сохраняйте) данные на компьютер.

**! Примечание.** Перед точным считыванием данных портативная тепловизионная камера может потребовать предварительного нагрева в течение 3–5 минут.

**! Примечание.** Каждая портативная тепловизионная камера была откалибрована перед доставкой. Предлагается проводить температурную коррекцию ежегодно.

**! Предостережение.** Не открывайте корпус и не меняйте его без разрешения. Техническое обслуживание может производить только персонал, уполномоченный компанией.

# Содержание

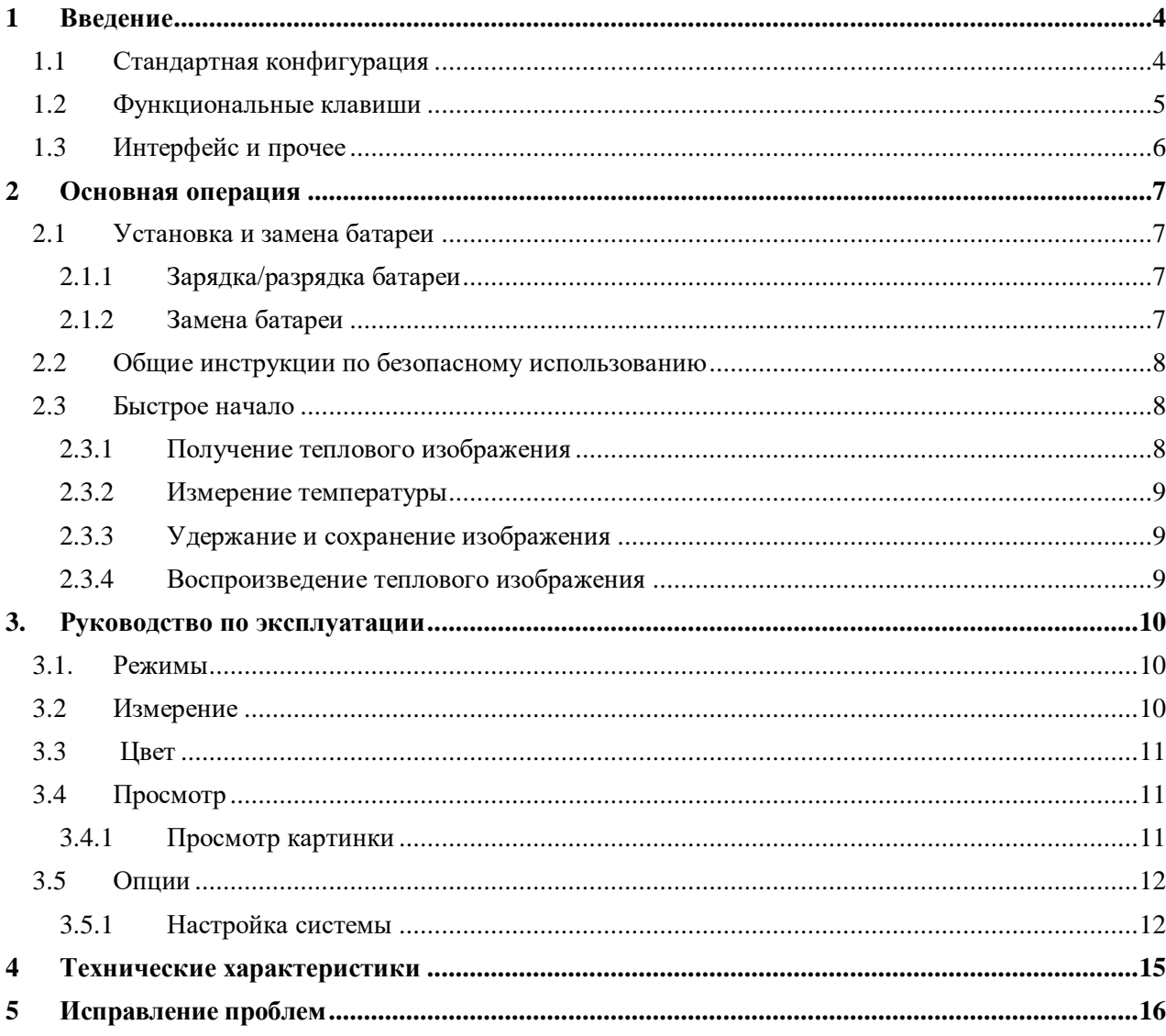

# <span id="page-3-0"></span>**1 Введение**

Спасибо за выбор камеры тепловизионный портативной ТЕРМО ПРО Н (далее – тепловизор) от компании НОВОТЕКС СИСТЕМС.

### **Функции**

Функции ТЕРМО ПРО Н включают:

- Автоматическая регулировка диапазона температур цветовой шкалы. Единицы измерения температуры: °C, °F и K.
- Можно выбрать английский или русский интерфейс.
- Измерение горячей точки.
- Измерение самой холодной точки.
- Измерение центральной точки.
- Можно выбрать 4 цветовые палитры.
- Установка сигнализации высокой и низкой температуры. Замораживайте текущее изображение на дисплее.
- Сохранение изображений на карте памяти.
- Создание изображения в видимом цвете и сохранение их на карте памяти. Встроенная общая таблица выбора коэффициента излучения.

### **Основное применение**

Электрическая диагностика, ремонт систем отопления, вентиляции и кондиционирование воздуха, техническое обслуживание оборудования, ремонт автомобилей и электроники.

### <span id="page-3-1"></span>**1.1 Стандартная конфигурация**

- Тепловизор.
- USB кабель.
- Литиевая батарея.
- Крышка объектива (встроенная).
- Диски с руководством пользователя, системы анализа заявлений.

### <span id="page-4-0"></span>**1.2 Функциональные клавиши**

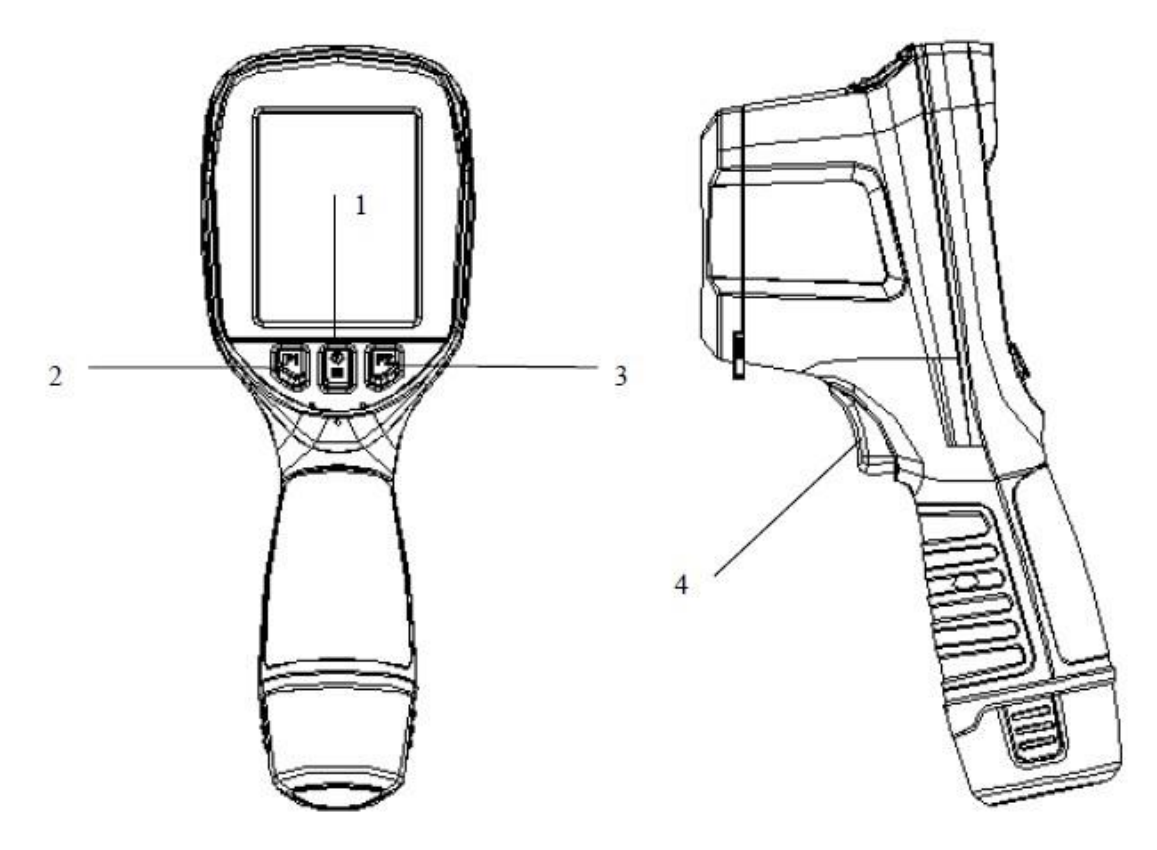

# **[1] Питание/меню (значок )**

Значок имеет следующие функции.

а) Первая функция предназначена для включения и выключения тепловизора. Удерживайте эту клавишу более трех секунд для включения/выключения тепловизора.

б) Вторая функция – это вход в режим меню. В режиме меню используется для включения меню и подтверждения выбора.

**! Примечание:** после выключения подождите не менее 10 секунд после перезапуска, чтобы обеспечить безопасность тепловизора.

### **[2] Клавиша выбора (значок F1)**

В режиме меню он используется для выбора «Влево» и «Вверх».

### **[3] Клавиша выбора (значок F2)**

В режиме меню используется для выбора справа и вниз.

В режиме изображения нажмите и удерживайте клавишу для ручной настройки нуля.

### **[4] Кнопка «Стоп-кадр/обратно»**

Эта кнопка имеет следующие три функции.

а) Первая функция – удержание изображения. В режиме изображения кратковременно нажмите один раз, чтобы остановить изображение.

б) Второй функцией является калибровка. В режиме изображения долго удерживайте кнопку, чтобы выполнить калибровку вручную.

в) Третья функция – отменить (вернуть). В режиме меню кратковременно нажмите эту клавишу, чтобы отменить операцию или вернуться к предыдущему меню.

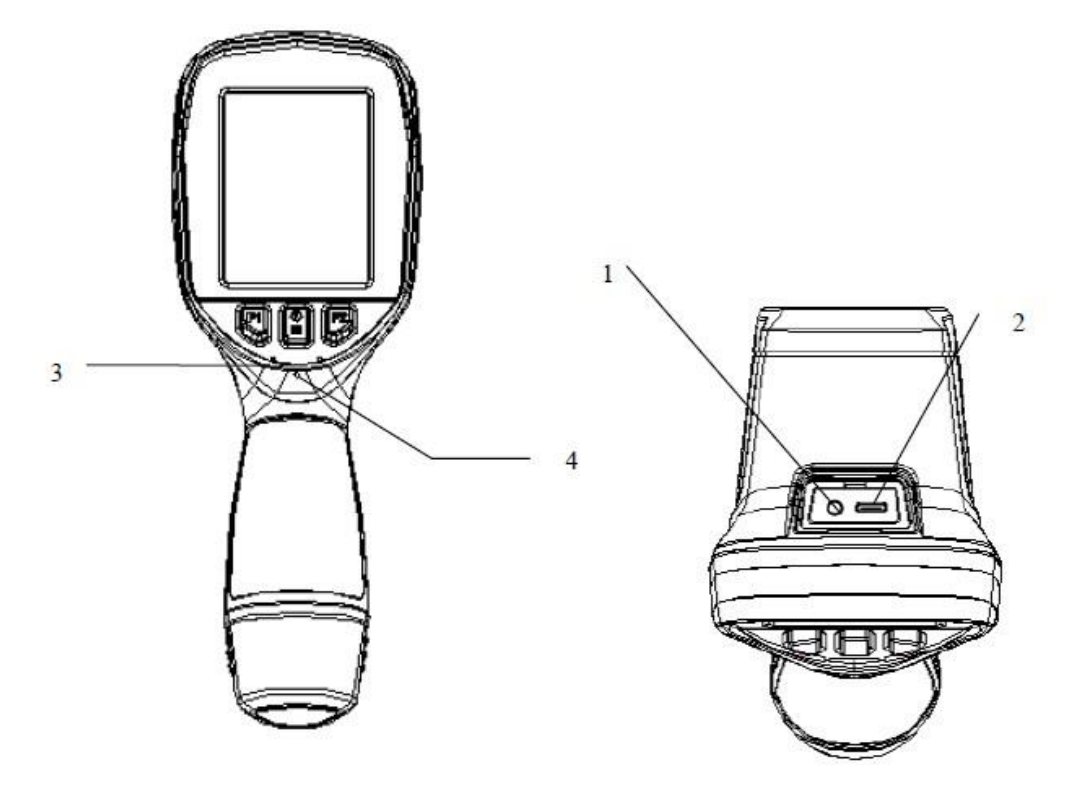

### <span id="page-5-0"></span>**1.3 Интерфейс и прочее**

### **[1] Внешний исходный интерфейс**

Используется для внешнего видеовыхода.

### **[2] USB-интерфейс**

С помощью этого интерфейса можно подключить тепловизор к компьютеру для передачи данных по кабелю USB Type-C. Он также используется для внешнего входа питания для зарядки аккумулятора.

### **[3] Сигнализация**

Используется для оповещения.

### **[4] Световой индикатор**

Используется для индикации питания и индикации состояния зарядки. После нормального включения питания индикатор горит зеленым цветом. Когда батарея заряжается через порт USB, индикатор горит красным во время зарядки и зеленым после завершения зарядки.

# <span id="page-6-0"></span>**2 Основная операция**

### <span id="page-6-1"></span>**2.1Установка и замена батареи**

### <span id="page-6-2"></span>**2.1.1 Зарядка/разрядка батареи**

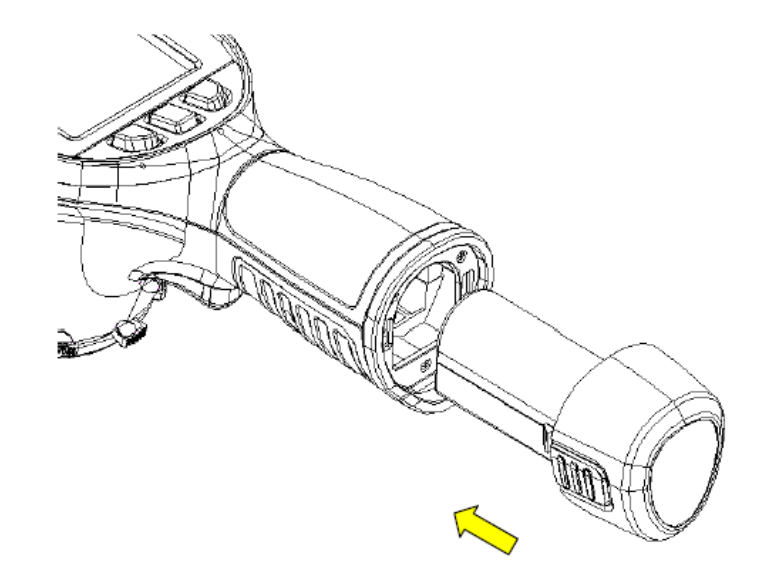

Вставьте батарейный блок непосредственно в отсек для батареи, и вы сможете использовать устройство после того, как вы услышите «щелчок»; нажмите на крючки с обеих сторон блока батареи, чтобы извлечь батарею.

**! Примечание:** устройство должно использовать стандартные батареи, иначе механические или электрические характеристики устройства могут быть повреждены из-за неправильного размера батареи или напряжения.

### <span id="page-6-3"></span>**2.1.2 Замена батареи**

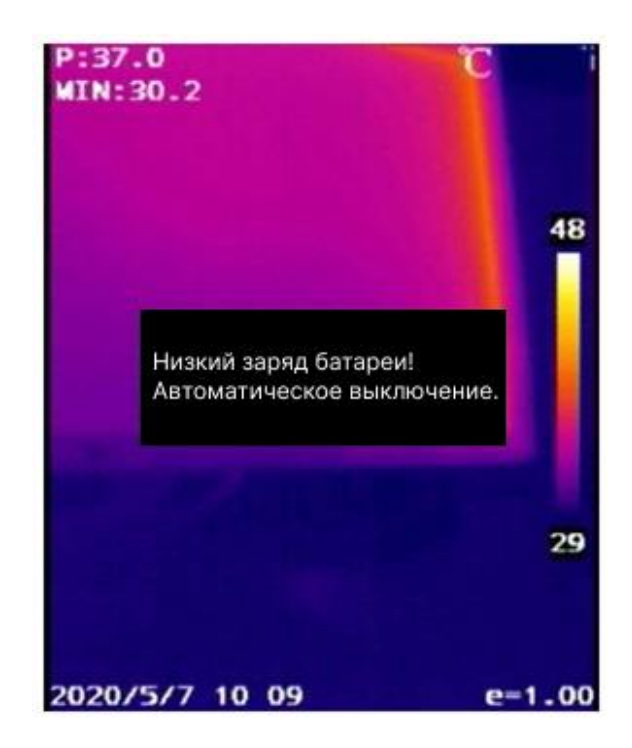

Когда заряд батареи останется примерно 5%, прибор отобразит подсказку и выключится примерно через 10 секунд. В это время батарею следует заменить или зарядить.

### <span id="page-7-0"></span>**2.2 Общие инструкции по безопасному использованию**

Аккумулятор следует хранить при температуре окружающей среды от -20 ℃ до 20 ℃. Из-за явления небольшого саморазряда батареи во время хранения прибора во избежание чрезмерного разряда, который может произойти во время хранения и повлиять на емкость батареи, аккумулятор должен быть полностью заряжен перед хранением и регулярно заряжаться.

Следует принять следующие интервалы:

- Температура окружающей среды –20 °С 20 °С. Один раз в 6 месяцев;
- Температура окружающей среды 20 °С –45 °С. Один раз в 3 месяца;
- Температура окружающей среды 45 ℃ 60 ℃. Один раз в 1 месяц.

Каждый раз заряд должен превышать 50 % емкости аккумулятора.

Аккумулятор следует заряжать при температуре окружающей среды от 0 ℃ до 40 ℃; зарядка при температуре окружающей среды 0 ℃ приведет к уменьшению емкости аккумулятора; зарядка при температуре окружающей среды более 40 ℃ может привести к перегреву и повреждению.

### **! Предупреждение:**

! Не разбирайте, не сжимайте и не прокалывайте аккумулятор;

! Не допускайте короткого замыкания внешних контактов батареи;

! Храните аккумулятор сухим. Не бросайте его в огонь или воду;

! Не храните устройство в местах, недоступных для детей;

! Утилизируйте отработанные батареи в соответствии с предписаниями местных органов власти.

### <span id="page-7-1"></span>**2.3 Быстрое начало**

### <span id="page-7-2"></span>**2.3.1 Получение теплового изображения**

По завершении установки батареи удерживайте выключатель питания (более 3-х секунд), пока не появится экран включения. Приблизительно через 30 секунд устройство инициализируется и переходит в рабочее состояние.

Откройте крышку объектива, наведите устройство на цель.

**! Примечание.** Когда качество изображения ухудшается или отображаются остаточные изображения, нажмите и удерживайте клавишу «Стоп-кадр/возврат», чтобы принудительно обнулить устройство.

### <span id="page-8-0"></span>**2.3.2 Измерение температуры**

Наведите курсор на измеряемую цель и температура целевого объекта отобразится в верхнем левом углу экрана. Если целевая температура больше или ниже верхнего, или нижнего предела температуры, соответствующего диапазону измерения температуры тепловизора, температура на экране будет отображаться >XXX ℃ или <XXX ℃, а XXX означает верхний или нижний предел температуры выбранного диапазона.

При необходимости можно детально проанализировать тепловое изображение текущего экрана, для этого нужно нажать клавишу «S», чтобы заморозить изображение, после чего провести анализ. Нажатие клавиши «S» в течение 3-х секунд, тепловизионное изображение сохранится, а затем проанализируется.

### <span id="page-8-1"></span>**2.3.3 Удержание и сохранение изображения**

Чтобы удержать изображение на дисплее, нажмите клавишу «Стоп кадр/Назад» один раз, выберите сохранить и нажмите клавишу подтверждения, чтобы «Сохранить» изображение, выберите «Отмена» и нажмите клавишу «Подтвердить», чтобы вернуться в активный режим.

### <span id="page-8-2"></span>**2.3.4 Воспроизведение теплового изображения**

- Чтобы включить главное меню, нажмите клавишу меню и выберите значок «Обзор» под главным меню.
- Открыв изображение, нажмите F1 и F2, чтобы переключить сохраненные изображения до и после.
- Нажмите клавишу «Стоп-кадр/Назад», чтобы выйти из режима воспроизведения и вернуться в активный режим.

### **2.3.5 Экспорт сохраненной информации**

Используйте USB-порт для загрузки изображения в память, устройство использует интерфейс USB Type-C, подключите USB-порт устройства и USB-порт ПК, чтобы экспортировать сохраненное изображение.

# <span id="page-9-0"></span>**3. Руководство по эксплуатации**

### <span id="page-9-1"></span>**3.1. Режимы**

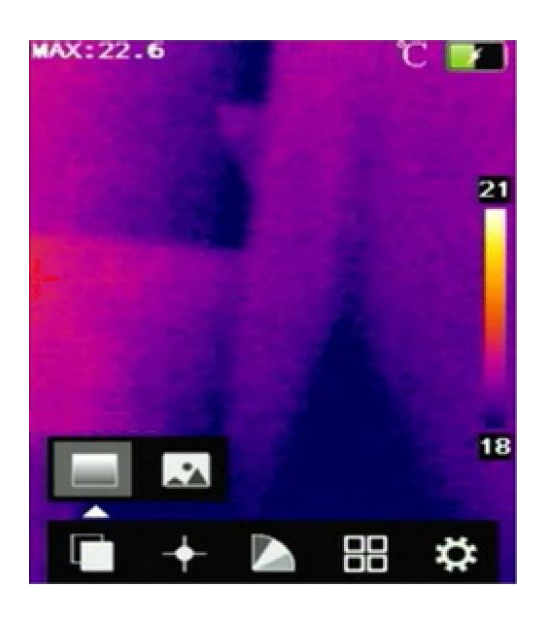

Пользователи могут выбирать между двумя режимами изображения: инфракрасным и видимым светом.

### <span id="page-9-2"></span>**3.2 Измерение**

Зайдите в главное меню, выберете значок «Измерение», нажмите клавишу «Меню», чтобы подтвердить и войти в интерфейс выбора измерения. Пользователь может видеть элементы настройки, такие как нормальная точка, высокая температура, низкая температура и неизмеренная точка. Нажмите клавиши F1, F2, чтобы добавить или отменить значок отображения точки измерения температуры, затем нажмите клавишу «Меню» для подтверждения.

- Нормальная точка отображает центральную точку экрана, соответствующую температуре цели.
- Точка высокой температуры, отображение самой высокой точки, соответствующей цели, на полный экран со значком «MAX».
- Точка низкой температуры, отображение самой низкой точки соответствующей цели температуры на полный экран со значком «MIN».
- Неизмеренные точки отменить отображение всех точек измерения температуры на экране.

### <span id="page-10-0"></span>**3.3 Цвет**

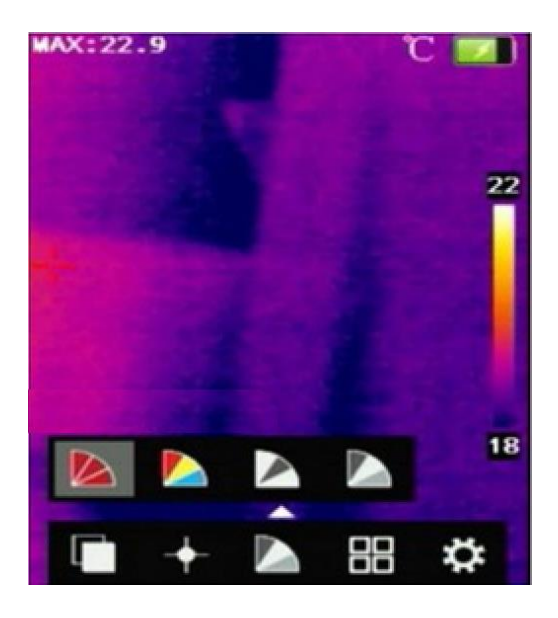

Нажмите на клавишу «Меню», выберет значок «Цвет» и войдите в интерфейс выбора цвета. Пользователи могут выбрать один из четырех цветов: красный, радужный, белый и черный.

# **MAX:22.9** 18

### <span id="page-10-1"></span>**3.4 Просмотр**

### <span id="page-10-2"></span>**3.4.1 Просмотр картинки**

Нажмите клавишу «Меню», выберите значок просмотра, чтобы подтвердить и войти в интерфейс просмотра изображений. Нажмите клавишу F1, F2 «Влево» или «Вправо», чтобы выбрать файл для просмотра и нажмите клавишу «Меню» для подтверждения, после чего просматриваемое изображение будет увеличено и отображено. Во время просмотра изображений можно нажимать F1 и F2, чтобы просмотреть изображение до и после текущего изображения.

### <span id="page-11-0"></span>**3.5 Опции**

### <span id="page-11-1"></span>**3.5.1 Настройка системы**

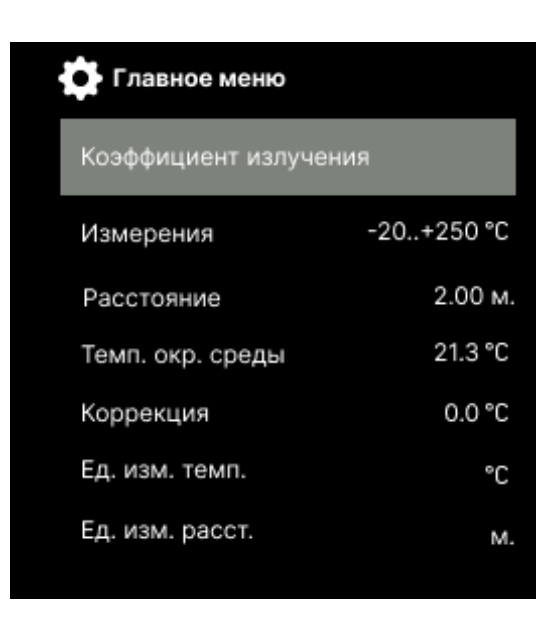

Нажмите клавишу «Меню», выберите значок «Опции», чтобы войти в интерфейс настройки. Выберите подменю «Параметры системы» и нажмите клавишу ввода, чтобы открыть диалоговое окно настроек системы. Пользователь может видеть элементы настройки, такие как коэффициент соотношения, положение передачи, расстояние, единица температуры, единица расстояния, тип сигнала, цвет сигнала и т.п. После нажатия клавиш F1 и F2 для выбора соответствующего элемента нажмите клавишу меню для подтверждения, чтобы перейти на следующий уровень и изменить содержимое элемента.

**Удельный коэффициент излучения:** разные объекты имеют разный коэффициент излучения, поэтому для разных объектов измерения температуры устанавливается свое определенное значение. Если удельный коэффициент излучения не установлен, применяется системный коэффициент по умолчанию.

**Измерение**: отображение текущего диапазона измерений температуры.

**Расстояние:** пользователи могут настроить расстояние измерения температуры.

**Температура среды**: пользователи могут устанавливать температуру окружающей среды в соответствии с местной температурой.

**Коррекция**: используется для коррекции значения измерения температуры в целях измерения температуры.

**Единицы измерения температуры:** пользователь может выбрать одну из трех единиц измерения температуры: Цельсия, Фаренгейт и Кельвина.

**Единицы измерения расстояния:** пользователь может выбирать между двумя единицами измерения длины: метрами и футами.

**Тип сигнализации:** установлено на «выключено» - функция сигнализации отсутствует, установлена на «высокий или низкий уровень» - функция сигнализации высокой или низкой температуры включается, тогда можно установить температуру и цвет сигнализации.

**Цвет сигнализации**: установите цвет сигнализации. Когда температура выше или ниже температуры сигнализации, отображается установленный цвет сигнализации.

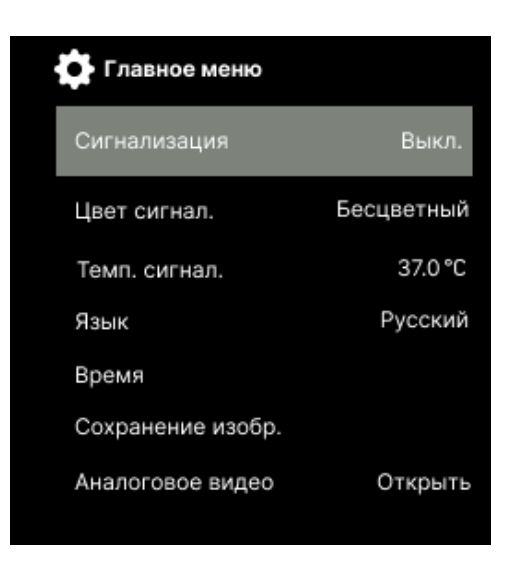

**Температура сигнализации**: установите температуру сигнализации. Этот пункт действителен только тогда, когда тип сигнализации установлен на сигнализацию высокой или низкой температуры.

**Язык**: язык системы устройств может изменяться.

**Время**: Вы можете установить системное время. Нажмите кнопку «Меню», чтобы войти в параметр «Настройки времени/даты». После выбора пункта нажмите кнопку «Меню», чтобы активировать пункт настройки, затем нажмите кнопки F1 и F2, чтобы выбрать соответствующий номер, а затем нажмите кнопку меню для подтверждения. Только после нажатия клавиши «Меню» для подтверждения можно нажать клавиши F1 и F2, чтобы выбрать соответствующие метки различных элементов.

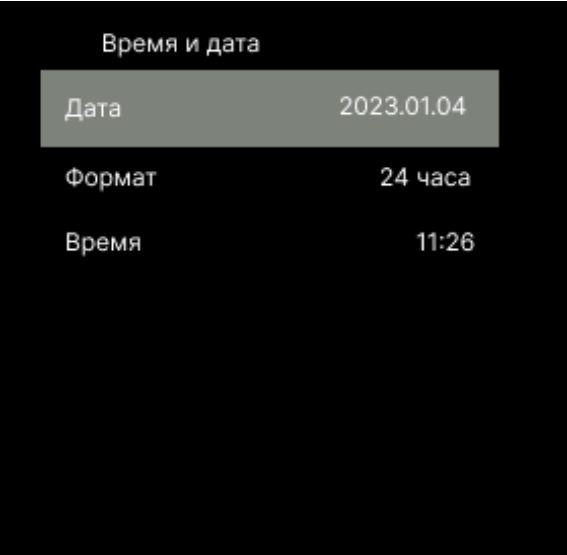

**Сохранение изображения**: Можно задать различные типы сохранения изображения.

**Аналоговое видео**: если вам необходим внешний видеомонитор, вы должны включить эту опцию.

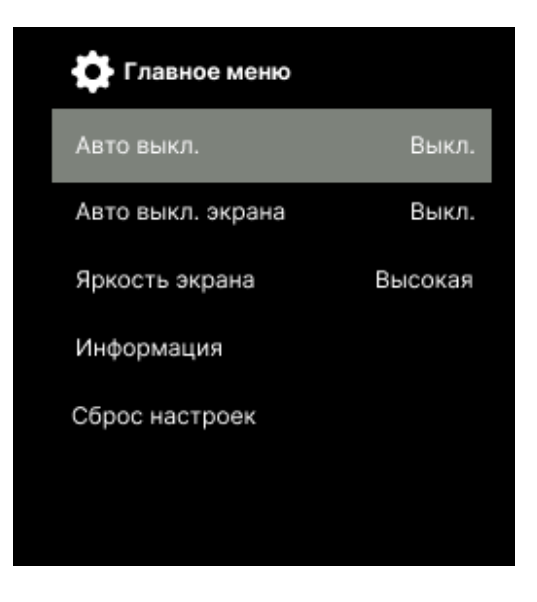

**Автоматическое выключение**: можно установить автоматическое отключение через 20 минут.

**Автоматическое выключение экрана**: можно установить с шагом 5 минут и экран автоматически выключится через 5 – 10 минут.

**Яркость экрана**: яркость экрана регулируется по трем уровням: низкий, средний и высокий.

**Информация о приборе**: отображение модели, номера устройства и версии программного обеспечения.

**Сбросить настройки прибора:** используется для восстановления заводских настроек.

# <span id="page-14-0"></span>**4 Технические характеристики**

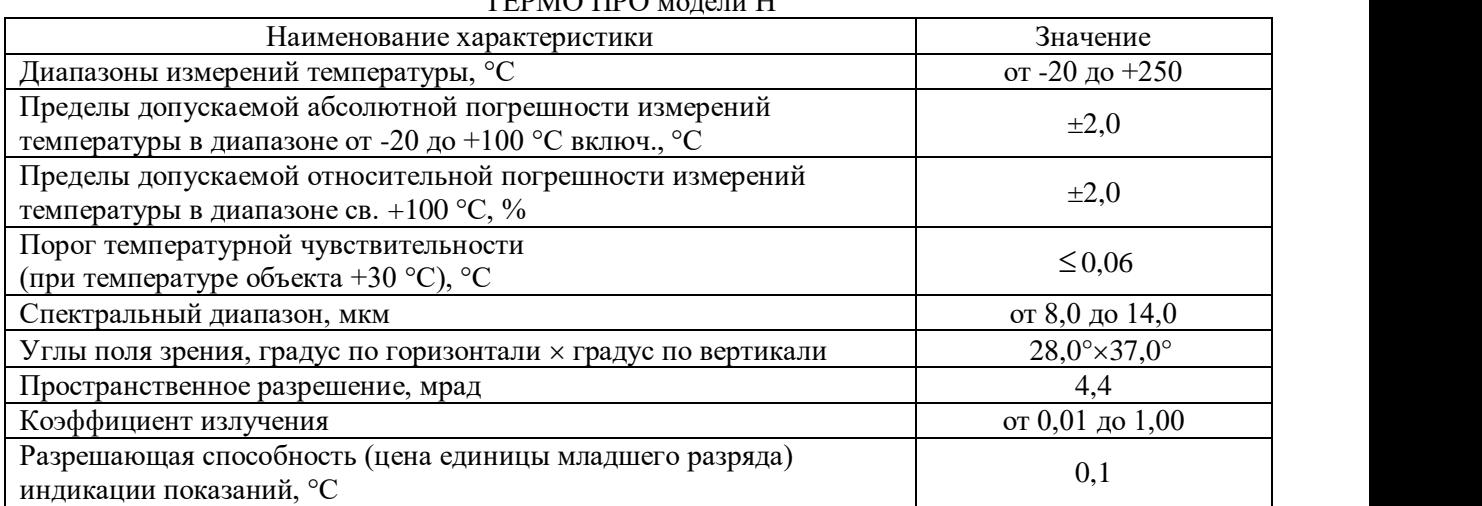

### Таблица 1 – Метрологические характеристики камер тепловизионных портативных ТЕРМО ПРО модели Н

Таблица 2 – Основные технические характеристики камер тепловизионных портативных ТЕРМО

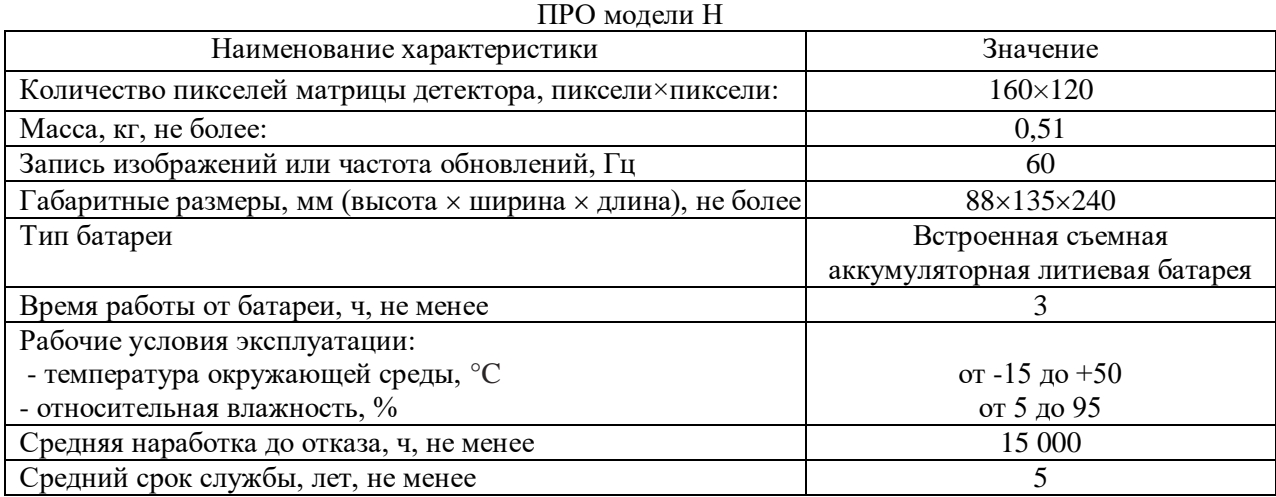

# <span id="page-15-0"></span>**5 Исправление проблем**

Если у вас возникли проблемы с камерой, используйте приведенную ниже таблицу для устранения неполадок. Если проблема не может быть решена, пожалуйста, отключите питание и свяжитесь с отделом технического обслуживания нашей компании.

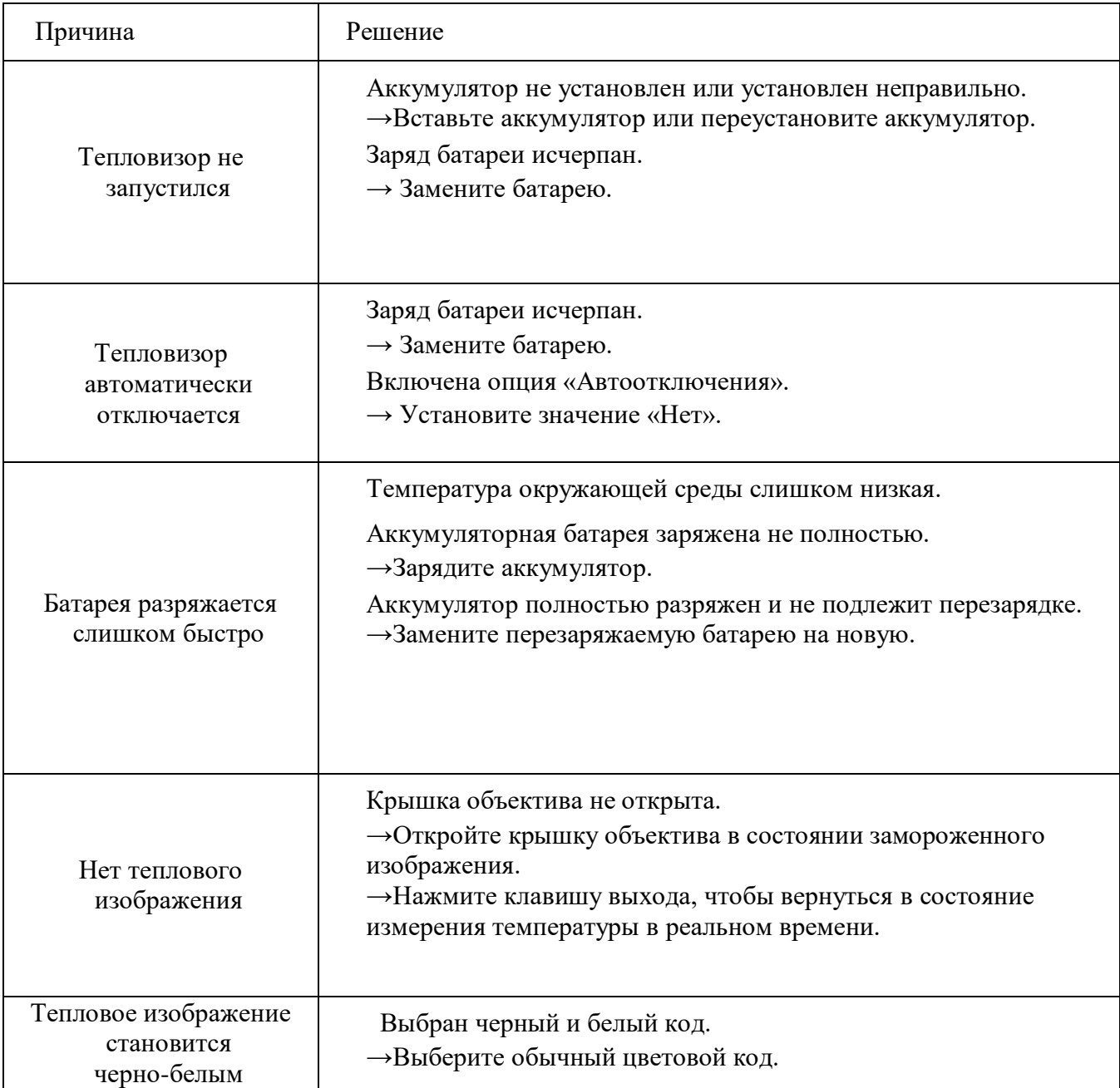